## 3.8 SCATTERPLOT MATRIX

This is a very good multipanel tool for exploring multivariate data, which plots all possible two-way scatterplots in a grid (Fig. 26). The reader can refer from one to another easily. Note that you plot each graph twice, once above and once (inverted) below the diagonal. This avoids having to mentally flip any graph and takes scarcely any more space on the page, using the otherwise vacant second half of the matrix on the other side of the diagonal. Scatterplot matrices are very good; they repay careful study.

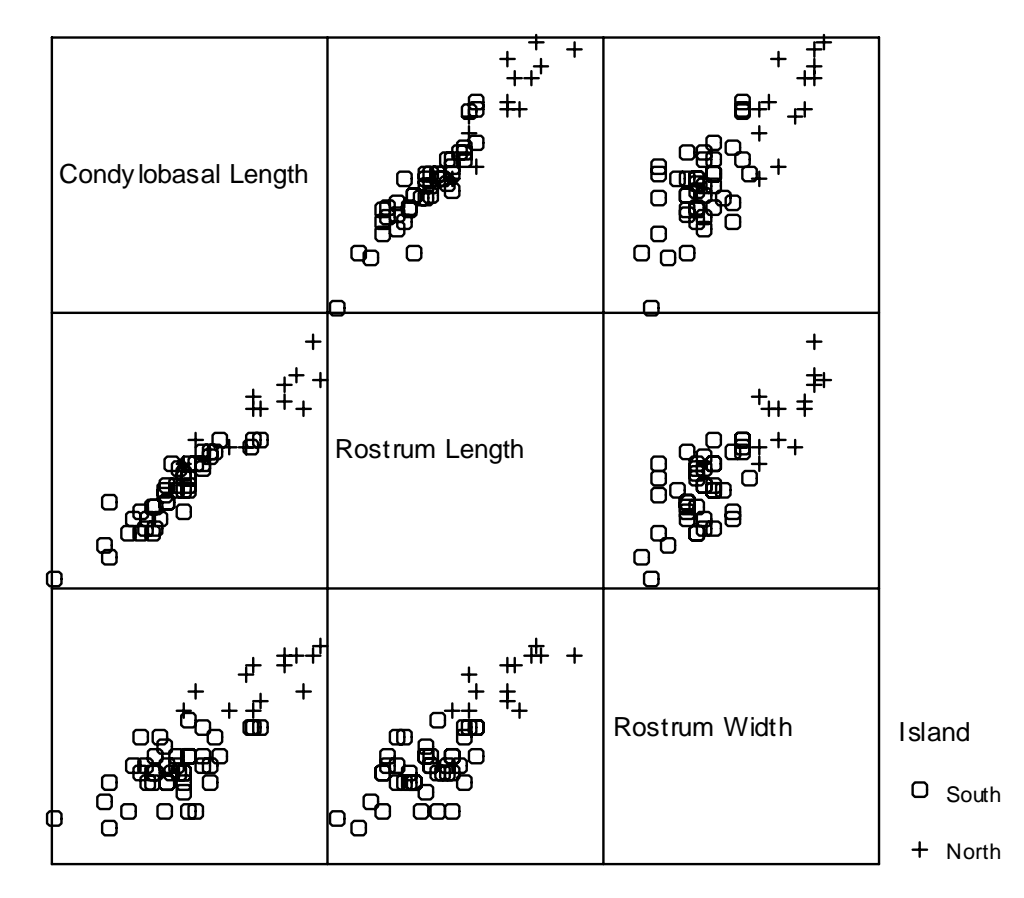

Figure 26. Scatterplot matrix of three measures of Hector's dolphin skulls, by island. Scatterplot matrices of many skull measurements were used during analysis of these data, and a plot of rostrum length and width was published in the paper, which established the North Island dolphins as a separate subspecies— Maui's dolphin. See also Fig. 14.

# 3.9 OTHER GRAPH TYPES

The Council of Biology Editors guide (Peterson 1999) lists many 'graph varieties', all of which have been covered above, except for area (band) and polar (circular) graphs.

Area (band) graphs are best avoided, except in specialist applications such as pollen diagrams (Fig. 27). The bands can suggest major variation in variables, often based on very few data points.

Polar (circular) graphs are again very specialised, used for example when plotting frequency of direction taken (Fig. 28).

Microsoft Excel offers some additional 'chart types'. Again, most of these have very limited, specialist applications. For example, the Stock chart is specifically for commerce (but we used it to mimic a box plot in Excel in section 3.4).

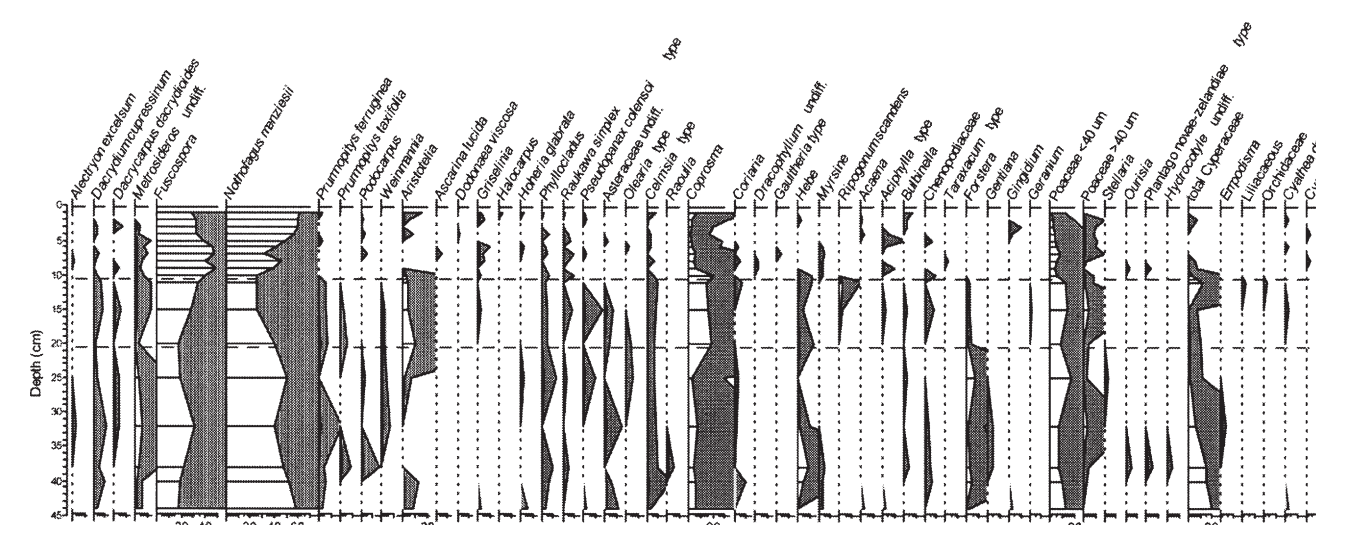

Figure 27. Example of an area (band) graph: percentage pollen diagram for soil cores [truncated at right].

Original caption: Percentage pollen diagram for core X00/2 from Eyles Upper Plateau Bog, forest margin. Shaded curves represent x10 exaggeration to highlight low values.

Figure 28. Polar or circular graph displaying the number of parakeet nests by bearing around the host tree, in 30-degree groups. North lies midway between the 331–360 and 1–30 groups, since the bearings are degrees from north, and 360 degrees is the same as 0 degrees. Note that far fewer nests face southward (91–270 degrees) than northward.

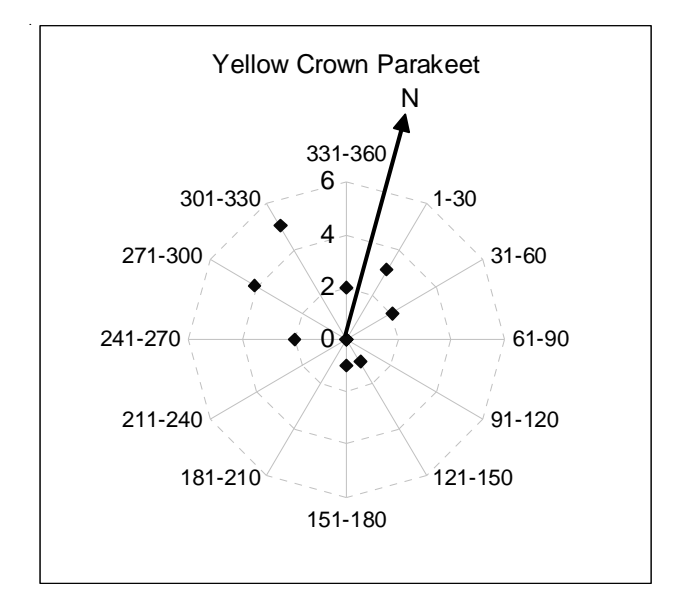

Some, such as the Donut, Cylinder, Cone and Pyramid 3D bar charts, are very prone to distortion (Tufte 1983); these are best avoided.

'Surface–3D surface' may be a suitable way to show a fitted surface in three dimensions, yet it suffers from an inability to show the points and so does not give a feel for the data spread. It is the 3D equivalent of plotting just a regression line without data, against which we argued in section 3.5. However, for complex data, with a number of variables being represented, it may become impossible to show the data directly.

# 4. Graphical elements

Now that we have defined the various graph types, let us look at the main parts of a graph and how to make sensible choices there. We list guidelines or rules for each element. The Council of Biology Editors (Peterson 1999) also provides an excellent detailed reference.

# 4.1 SHAPE AND SIZE

# 4.1.1 Shape

The standard shaped graph is slightly wider than tall (especially for a large dataset): tall formats may overemphasise or exaggerate change in the dependent variable (usually the *y*-axis). A horizontal orientation fits a computer or projection screen (e.g. for a computer-based presentation) better. In seminars, lectures, etc., the bottom of the screen may be cut off, so that you may lose the bottom of a tall graph.

One exception is the correlation graph: it is usually shown in a square since the two variables are treated equally and interchangeably. Similarly, a square may be best if you have the same units and ranges on both axes. It may be best to choose a shape that gives the same scale on both axes.

Cleveland (1994) recommends that the best shape is the one that provides a  $45^{\circ}$ angle for the key data or line, as this provides maximum visual resolution in both directions. However, there may be advantages in restructuring the data to have the key comparison or reference line being horizontal rather than at 45<sup>°</sup> (Fig. 31), since we are better at judging deviations from the horizontal.

## 4.1.2 Size

The graph must be large enough to be clear and allow for reduction. Bear in mind the graph's final destination. If it is intended for publication in a journal, check the page size minus the margins, and whether text is printed in one or two columns. Publishers will usually reduce graphs to the smallest possible size at which the data and labels are still (just) legible, and this is likely to be one page-width or one text-column width. When you design a figure panel for a full page, make sure that there is room for the caption to be inserted separately (see section  $4.10$ ).

# 4.2 AXES AND GRIDLINES

Data should more or less fill the data region, except for these constraints:

- Choose tick mark labels to include the entire range of data, using round numbers.
- Keep data clear of axis lines, especially the zero line (data get lost on the line); simply draw the *x*-axis a little lower than zero if necessary, or extend the plot area into negative *y*-values.
- Consider whether conventions or expectations may affect other choices, e.g. you may want to include a particular value such as zero or 1.
- In multipanel graphs, use the same axis range in all panels (or at least the same units per centimetre; Fig. 29) wherever appropriate to aid comparison.
- Avoid unnecessary repetition of labels (e.g. if all panels have the same *y*-axis, showing this only once will do); for an example see Fig. 29.

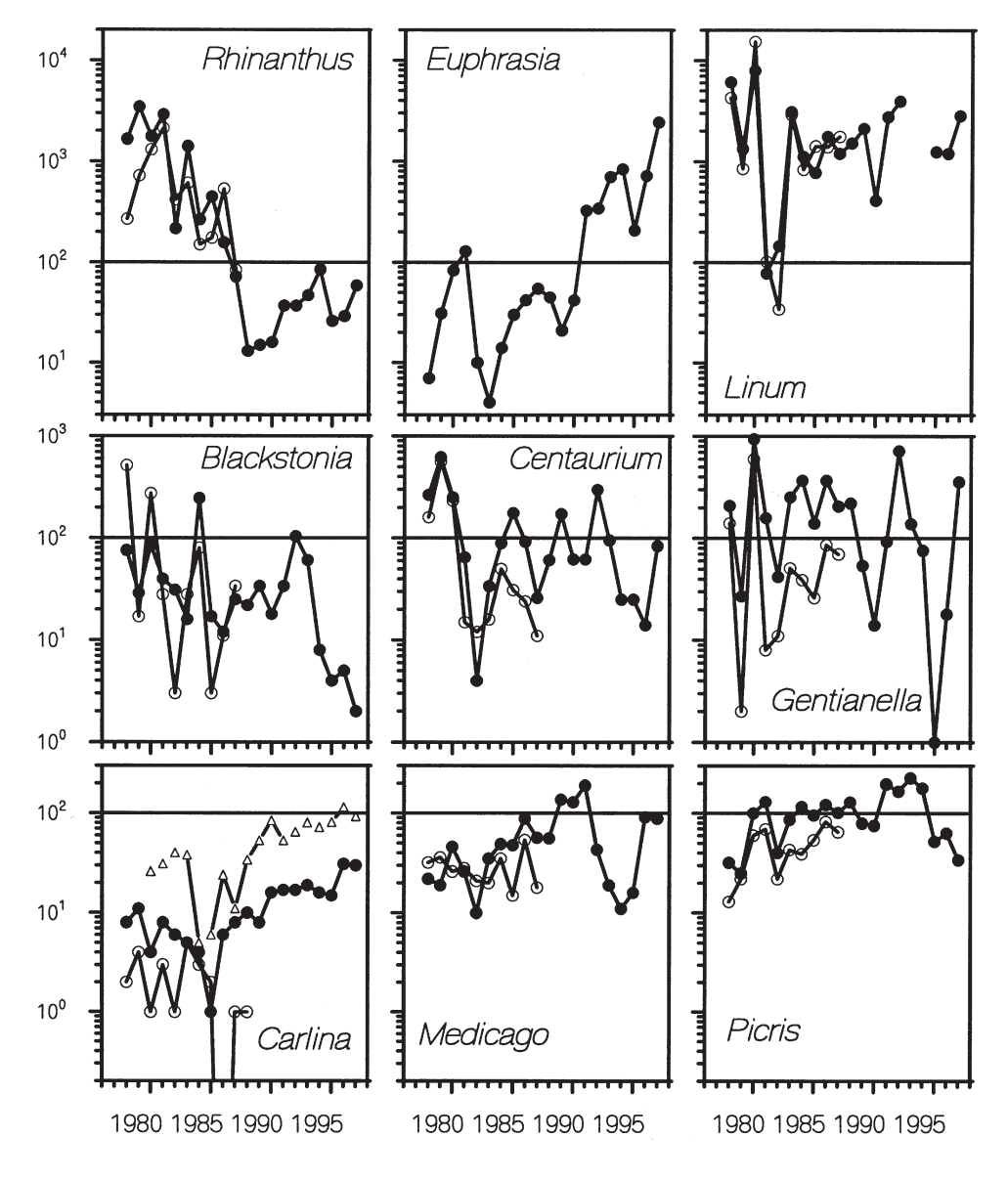

Figure 29. This multipanel graph uses the same *x*-scale on all panels, but to cope with widely varying plant densities, groups similarly common species in rows, with the same *y*-range in each row but different *y*-ranges between rows. Note, however, that firstly the *y*-scale (change per cm) is the same for all rows, and secondly the use of a reference line at  $y = 100$  allows comparison among panels despite their different *y*-ranges.

Original caption: Total number of flowering plants recorded at Castle Hill, 1978-97. Each transect is  $25 \text{ m}^2$ . The East transect (filled symbols) was recorded until 1997, and the South transect (open symbols) until 1987. For *Carlina*, the totals from an adjacent area of 250  $m<sup>2</sup>$ are also shown (small symbols). (a) *Rhinanthus minor* (b) *Euphrasia nemorosa* (c) *Linum catharticum* (d) *Blackstonia perfoliata* (e) *Centaurium erythraea* (f) *Gentianella amarella* (g) *Carlina vulgaris* (h) *Medicago lupulina*

(i) *Picris hieracioides*.

There are a few other niceties to observe. Put ticks on the outside of the *x*- and *y*-axis lines (so that the ticks will not overlap data). Labels on the *x*- and *y*-axis are usually horizontal at the bottom and vertical at the left, respectively, but units should always read horizontally. If necessary, both axis lines and axis labels may be repeated at the top and right to assist easier reading of values; this also sets the graph area aside from the text. However, some editors will not allow this for reasons of journal style, and the extra axes and labels may also create unnecessary clutter. Deciding whether or not to add the extras can also be a matter of personal preference. (When designing for journal publication, make sure to check the relevant journal's guide to authors and to check some back issues for the preferred style.)

You can double-label axes (e.g. year of birth with a set of labels on the left, and age in a particular year on the right). However, using two different scales on the same axes should be avoided: it can easily lead to misleading presentation (Fig. 30). Do *not* insist on zero being included if this ruins the resolution (remember: your audience will be intelligent enough to read the labels).

Scale breaks are an admission of failure: they violate the whole idea of graphs (position indicating the value of the variable), so avoid these whenever possible. A log scale (see section 4.3) may remove the need for a break by spanning a wider range of values. If you must use a scale break, make it a 'full axis break', not just a break in the data line. Such breaks must be obvious. Do not connect numbers across the axis break, i.e. make sure you 'interrupt' every line crossing the break.

Choose axes so that the reader is performing a comparison high on the order of decoding accuracy. Usually this will mean that the main point of comparison is with a straight or horizontal line. Figure 31 illustrates the principle further.

# 4.3 LOG SCALE

A log scale transforms an exponential function to a linear function. For example, a log scale with base 10 treats a 1 as zero, a 10 as 1, 100  $(= 10^2)$  as 2, 1000  $(= 10<sup>3</sup>)$  as 3 and so on (as in Fig. 31). This allows a very wide range of values to be shown in one graph. Use a log scale when it is important to understand relative change across the whole range of data.

Log scales give lower accuracy of location for high values but much higher accuracy for low values. Log scales are useful for right-skewed data, i.e. data with many low values and a few very high ones (common in biology, e.g. plant weight, plant seed output, number of offspring per male bird). Plot the *full values* along the *y*-axis (with a few tick marks between orders of magnitude), i.e. list 1, 10, 100, etc., not 0, 1, 2, on a log 10-scale; or list 0, 1, 2, 4, 8, 16, etc., on a log 2-scale, which can be useful for a smaller range of numbers). Do not use bar graphs with vertical log scales, as bars need a zero value to start from, which on a log scale is not possible (the log of zero being negative infinity).

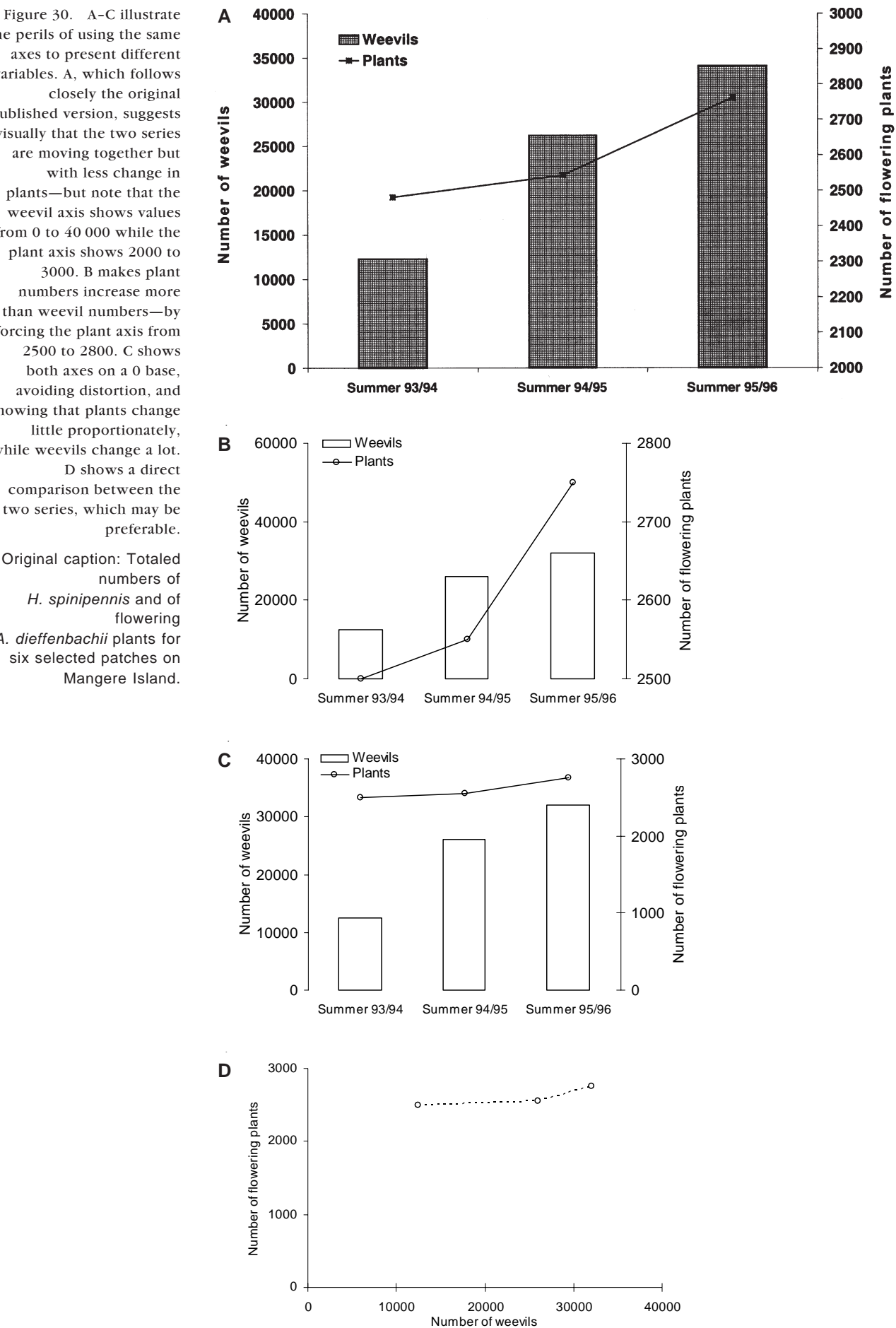

the perils of using the same axes to present different variables. A, which follows closely the original published version, suggests visually that the two series are moving together but with less change in plants—but note that the weevil axis shows values from 0 to 40 000 while the plant axis shows 2000 to 3000. B makes plant numbers increase more than weevil numbers—by forcing the plant axis from 2500 to 2800. C shows both axes on a 0 base, avoiding distortion, and showing that plants change little proportionately, while weevils change a lot. D shows a direct comparison between the two series, which may be preferable.

Original caption: Totaled numbers of *H. spinipennis* and of flowering *A. dieffenbachii* plants for six selected patches on Mangere Island.

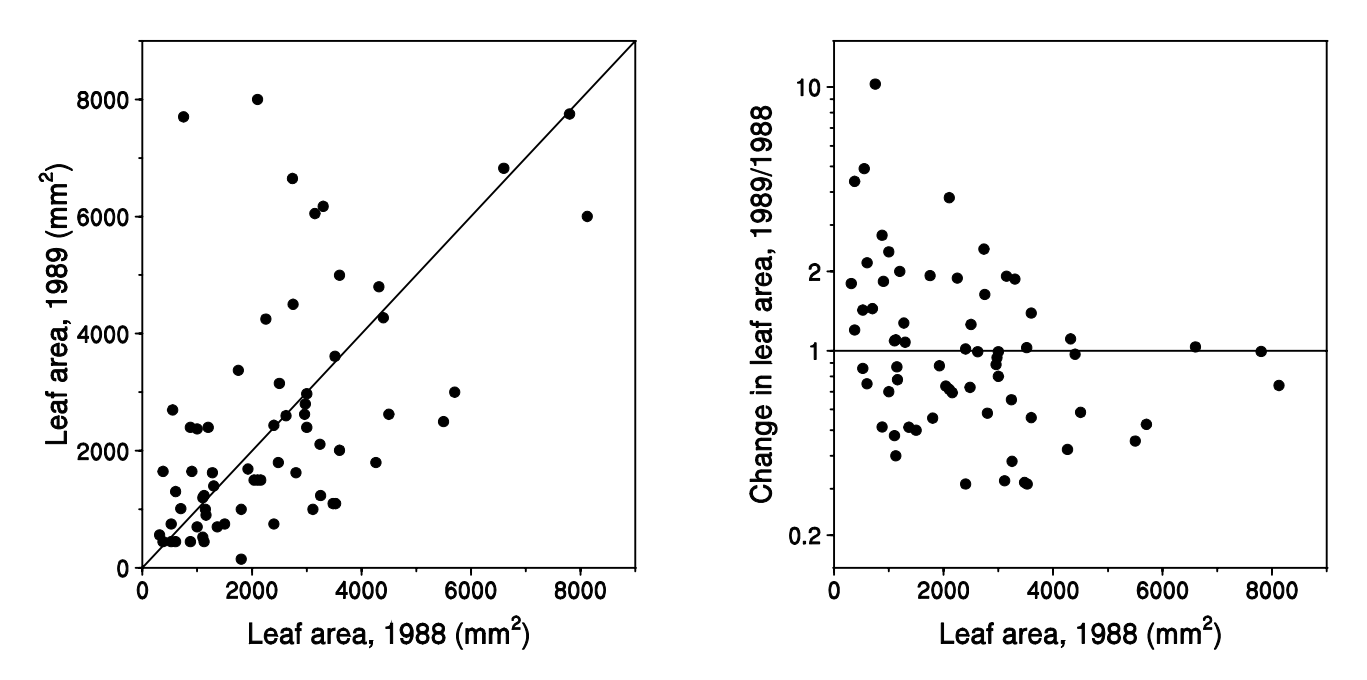

Figure 31. In these data, small plants tend to be larger the following year, and large plants tend to be smaller, but this is not very obvious in the raw plot on the left, which requires the reader to decode growth by seeing if the point is above the 45 degree diagonal line. On the right, the ratio of (size in year 2, i.e. 1989, divided by size in year 1, i.e. 1988) is plotted against size in year 1, so the reference line for no change in size becomes the  $y = 1$  line. The ratio scale allows an estimate of position to answer the question, whereas the second case would require you to decode position up *y* compared to position along *x*. Note that the ratios are presented on a log-*y* scale, otherwise reductions in size (*y* < 1) are de-emphasised compared to equivalent increases in size  $(y > 1)$ .

Original caption: Change in size (leaf area, in mm2) of *Botrychium australe* plants at Cass between 1988 and 1989. Left panel, raw size in 1988 vs size in 1989, with the *x* = *y* diagonal line (= no change in size) for reference. Right panel, size in 1988 versus change in size (1989/1988, on log scale) with the *y* = 1 line for reference (= no change in size).

# 4.4 TITLES AND LABELS

Show standard whole units on the axes. For example, if plotting data for successive 5-minute samples, do not label as sample 1, 2, 3... but as time (minutes 5, 10, 15...). Or, if you have density recorded as numbers per  $0.125 \text{ m}^2$ quadrat, recalculate and label as per  $m^2$ .

Axis labels need at least three numbers per axis to tell linear from log scales, but probably no more than 5 or 6. Aim for even increments, such as 0, 20, 40, 60, which are much easier to divide mentally when interpolating than 0, 25, 50, 75.

Make the axis title clear about what is measured, and put the units in parentheses, e.g. 'Wasp arrivals (m<sup>-2</sup> hr<sup>-1</sup>)', not 'Arrivals per plot per sample time' or 'Density' or 'Arrivals'.

Except for descriptive labels on the *y*-axis, vertical or oblique type is best avoided, particularly in graphs for oral presentations.

# 4.5 LEGENDS AND KEYS

The best graphs are self explanatory, with lines labelled on the graph rather than the reader having to refer to a key in the caption. However, there is some conflict here with the principle of reducing clutter (which obscures data); use your common sense. For choice of fonts, see below. Put the key within the graph area where possible as this optimises the use of space on the page or screen—see Appendix 1 for examples and how to avoid the problem of filling valuable data space with unnecessary clutter. There is no need for a box around the key unless there is potential confusion between real data and the symbols being explained.

### 4.6 TYPE FONTS

The best font for words and numbers anywhere in the graph (axis labels, titles and key) is a sans-serif font, such as Helvetica or Arial (Peterson 1999). Research on readability has shown that the serifs (the slight projections on strokes) on letters make letters more easily read if they are small or a long way away which applies to solid pieces of text (such as in newspaper print). However, sans-serif type is easier to scale (i.e. it looks just as good when magnified or reduced, whereas the serifs can distort the type). Also, using sans-serif font distinguishes the labels clearly from surrounding explanatory text, which is usually in serif font.

Be aware that in some fonts, capital I, lower case L, and the number 1 are indistinguishable, as are the letter  $O($ oh) and  $O($ zero); so don't use these letters for graph symbols that have to be discriminated. Use normal upper and lower case rather than ALL CAPITALS or SMALL CAPITALS, again for maximum readability. Although many font choices are a matter of personal preference, usually reflecting familiarity with one over the other, make sure to always check the style requirements of the target journal when preparing for publication.

# 4.7 SYMBOLS, LINES AND FILLS

### 4.7.1 Symbols or lines

*x*–*y* graphs offer a choice between using symbols, or lines, or both.

Symbols-only graphs are best for showing an overall trend: they tend to downplay short fluctuations, as points are not linked to each other.

Lines-only graphs are best for showing a pattern of regular change when the exact time of sampling of individual values is not important; or when there are a large number of values, and symbols would obscure the exact line position (symbols are usually larger than the line thickness).

Plotting lines as well as symbols shows both the pattern from one data point to the next, and the values at particular points. We generally prefer this option (e.g. as shown in Fig. 17), although The Council of Biology Editors (Peterson 1999) suggests that frequency polygons should not have data points but only lines connecting the midpoints of histogram data.

# 4.7.2 Line types

There are few different line types available (solid, dashed, dotted, broken, etc). They tend to be easily confused, so it may be better to differentiate between data by using different symbols connected by superimposed solid lines: this is what the Council of Biology Editors (Peterson 1999) recommends. You could also use different line colours: this works very well for oral presentations but the difference may get lost when printing from a computer screen, for further replication of handouts, etc. (see section 2.2). Where data points are missing, either leave a gap in the solid line or join across the gap with a dashed line.

Fitting lines is usually inferior to joining the data points. If you have a regression line, or another complex equation, you can show the fitted line, especially if the equation has some biological meaning or interpretation. We recommend that the line's equation and statistics for its fit be provided in the caption (rather than on the graph) if possible—again, to reduce clutter, and to make sure it is properly typeset (e.g. superscripts can create a problem in graphics software).

Smoothed curves often seem little more than computer freehand doodling. They imply you have more data than you really have, and are best avoided. Figure 2 is a good example of a fitted line; Fig. 19 is a very bad one.

# 4.7.3 Symbol types

In your choice of symbols, emphasise visibility, discrimination and interpretation. Watch out for silly combinations: e.g. juxtaposed o and + can suggest church or female symbols which lead to unintentional distractions.

To optimise visibility, make the symbols a little larger than any text, and dark (bold) enough for good contrast.

Discrimination between multiple points where there may be overlap is best achieved by using hollow symbols: a circle is best; a triangle is next best; then a square. Only use filled symbols if you have few data points and little overlap; in this situation, filled symbols may be preferred as they stand out more clearly. Hollow symbols can still be identified when you have many overlapping points. Hollow symbols could also be used for pre-treatment or control, with the solid symbols giving more emphasis to treatment data.

Hollow symbols, especially circles, tend to be clearer than filled symbols when jittering is applied, i.e. when identical data points are slightly offset from each other; in technical terms, when you add a little 'noise' to the data, allowing overlying or overlapping points to be seen more clearly (Fig. 32).

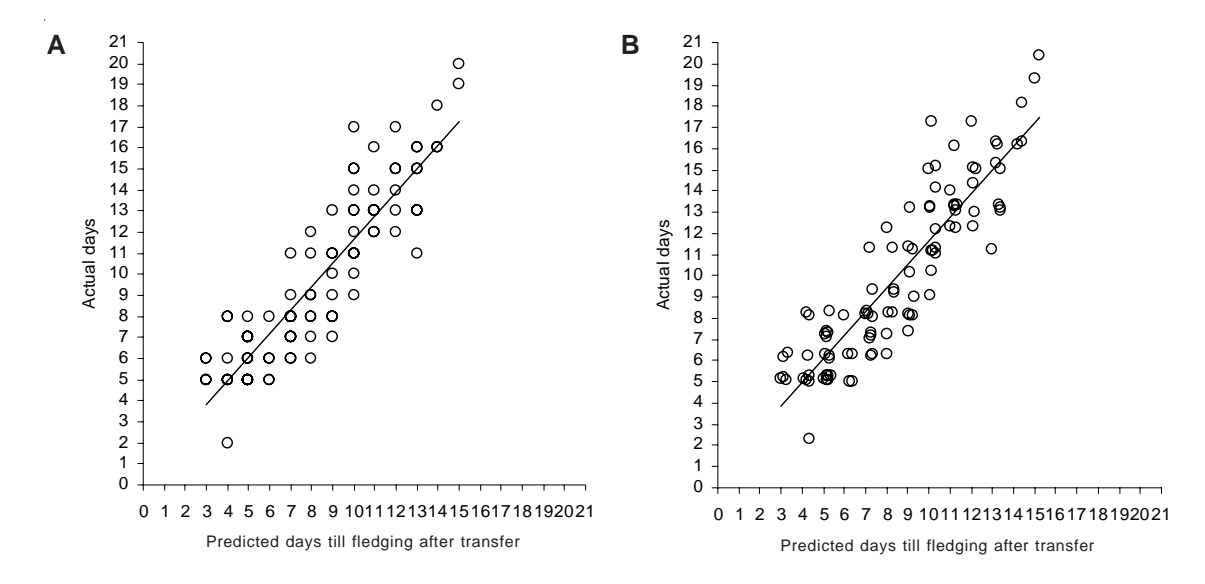

Figure 32. Jittering is often a good method for revealing hidden data points when graph points overlay each other. A has multiple points shown by just one symbol because they are recorded as whole numbers, and overlay each other in a number of cases. There are 100 values altogether, but there are 55 points on the panel, with up to 6 points on top of each other. B, which was published, represents the same data with a small amount of 'noise' added to each data cell, using the RAND( ) function in Excel. The line represents a simple linear trend through the original data. In Excel you need to use the RAND( ) function to create a new set of slightly more 'noisy' data to plot: take care that the background colour for the symbols is set to 'no color'. Note that the graph would have been better with many fewer tick marks, for example at 10-day intervals.

Original caption: Relationship between predicted and actual fledging dates of 100 fairy prions transferred to Mana I. in Jan 2004;  $r^2 = 0.81$ ,  $P < 0.001$ . Multiple data points 'jittered' to reveal true sample size. All birds fledged within 7 days of their predicted fledging date.

# 4.7.4 Fill patterns and shading

Avoid Moiré effects, i.e. fine lines that seem to shimmer and thus hamper interpretation; they may also reproduce poorly in print. Be particularly careful with fill patterns in bar graphs: the bars may seem to bend.

If printing in black and white, it is much better to use cross-hatching or grey dots to indicate different categories. Note that grey shading does not survive computer printing or multiple generations of photocopying very well.

Again, the type of shading appears to have a strong personal preference component. Peterson (1999) recommends that clear bars should not be used as they suggest absence of data. However, DOC Science Publishing recommends for bar charts: open bars for the category that takes up most of the graph area; solid black for the category with the smallest area; and horizontal and vertical hatching for intermediate categories. If there are more categories still, then you probably need an extra graph.

Science journals published by the Royal Society of New Zealand allow shading provided that the categories are sufficiently differentiated, i.e. 20%, 40% and 60% tone (grey) can accompany white (clear) and solid black, but steps of 5% are too small.

Printing in colour can depict vivid differences, which is good, but there are problems (also see section 2.2). Colour printing is much more expensive, and a publisher may disallow it for journal articles (or make the author bear the extra charge). For categorical data, colours can be very good for indicating groups. However, numerical data have another problem: there is no agreed sequence of colours to represent low to high values. The least ambiguous numerical colour sequence is blue to red as a temperature analogy. Also, note that some readers will be colour blind (5%-10% of the population, particularly males, with redgreen colour blindness being the most common type) so do not rely on red versus green for your key comparison. Finally, remember that a colour graph may be copied, or printed from a pdf file, into black and white at some stage, which may well render it completely unintelligible.

# 4.8 ERROR BARS

Error bars may be used for two main purposes:

- 1. They indicate the spread of data, such as by showing the standard deviation around the mean. Spread is generally much better illustrated by showing all the data points when the number is small, or with the box-and-whisker graph or box plot discussed in section 3.4. The standard deviation can provide a very good summary of spread when the data are normally distributed, but the usefulness of such an assumption should be checked. In any case, the standard deviation is probably best listed in the text rather than plotted.
- 2. Error bars indicate the reliability of the mean. For this, you can use a confidence interval (CI), or the standard error of the mean (SEM). The SEM is smaller, so it looks better, but it is rather less meaningful. SEMs are deceptively small when the sample size is very small because the multiplier of SEM to give CI half-width is much larger than 2 (the value achieved when sample size is 30 or more). We recommend that you stick to  $\pm$  95% CIs, but either way you *must state in the caption AND methods section which type of error* you are illustrating.

As error bars are usually symmetrical (unless means and errors have been backtransformed), you may wish to illustrate only one side, i.e. values + CI rather than  $\pm$  CI. Make this clear in the caption.

The nature of comparisons of interest, together with the nature of the data, need to be considered when planning which error bars to present, especially if the data are correlated. For example, when measurements have been made twice on the same sample unit, CIs for the differences between measurements are likely to be of much greater interest than CIs for the mean of measurements for each unit.

# 4.9 SUPERIMPOSED VERSUS JUXTAPOSED

The limits on line and symbol discrimination mentioned above can mean that it is hard to superimpose many parts of a dataset on the same graph. In many instances, it may be better to show multiple panels, all to the same scale (Fig. 25).

Multiple panels work best when all use the same scale on the *x*- and *y*-axes; next best is equal units on axes (as in Fig. 29) where the  $\gamma$ -axes are not identical, to save space and hence maximise the area occupied by data. Put the panels close together to maximise the data space in your graph area.

# 4.10 CAPTIONS AND HEADINGS

Make sure you describe every key element of the graph and give the main conclusions in the figure caption (or legend). Captions are much overlooked by authors, probably because they are usually written last, as an afterthought. But remember, when potential readers leaf through a paper, they usually look at the figures, and read their captions, first. Hence these should contain all essential background information (full species names, site, etc.), while still being brief.

If a complex graph needs careful interpretation you could 'talk the reader through it', so that the caption becomes a side story. Although this can sometimes work well (see Box 1, section 2.3.3), some journals will not like this and may put the graph with extended caption in an appendix instead.

In a thesis, report or science paper, captions are usually typeset separately, so do not design a caption as part of the graph. A graph heading takes up valuable data space, so avoid them in published work. Indeed, it may lead to inconsistencies of terms between caption and graphs.

Only when you prepare a graph for oral presentation is it helpful to have a short heading above the graph to help your audience; but this should be no more than a few words.

# 4.11 CHARTJUNK

'Chartjunk' is Tufte's (1983) term for any needless detail on a graph. The assumptions behind chartjunk are that graphs are boring and the audience is stupid, so we have to try to entertain and distract them. Chartjunk is often used to try to disguise low data density. You should expunge chartjunk at all costs.

Although we do not present any extreme examples of chartjunk, mild examples include the mountain decorations in Fig. 7, and the mock 3D pie representation in Fig. 8. As a general rule, avoid:

- All false 3D representations such as 'mock 3D' pie graphs (Fig. 8) and 'mock 3D' bar graphs (Fig. 23); these are particularly rife in data analysed with Excel.
- Most fill patterns.
- *•* All background fills.
- Most illustrations on the graph (pictures of oil barrels, etc.). An exception to these rules is shown by Silvertown (1987), where each graph has a small line drawing of the organism to which the data relate; this may be helpful to the reader.
- Corporate slogans and crests. They add nothing to the understanding of the data. Although fine on an opening and closing slide of a presentation, they are usually totally redundant distractions.

# 5. Computer software for graphs

There are many options for producing graphs by computer. Graphing by hand may also be an option—but generally only for small datasets. The three main types of software available for graphing are:

- General spreadsheet packages, typically Microsoft Excel
- Statistical software packages, like SPSS or S-PLUS
- Specialist graphing packages, like SigmaPlot

At DOC, only the first two options are available with the packages mentioned, so we will concentrate on the strengths and weaknesses of these. But first let us look at storing the source data.

# 5.1 DATA SOURCING

Data are best accumulated in electronic form from very early on in a project. Unless data capture makes use of special software, Microsoft Excel is usually best for collation, checking and further manipulation, including exporting to graphs and other software packages.

To create the desired graph, you often need to reorganise the data in the spreadsheet—especially for graphs that Excel is not set up for, like multiple values of one continuous variable against a categorical variable. The ability to derive reorganised data is greatly enhanced if the raw data are in a standard format, where each line of data represents an observation, and the columns represent variables for each observation. The same or very similar identifying information may need to be repeated in blocks of observations. This means that new data are added at the bottom of the sheet, and datasets tend to be much longer than they are wide. This method of recording is in contrast to a common practise of adding new data in columns across the page. The key advantage is that Excel's excellent PivotTable facility can then be used to reorganise or summarise the data in just about any possible way. More information and guidelines on entering data in Excel can be found at a website created by the University of Reading<sup>1</sup> or, within DOC, in notes from a course 'Using Excel to Enter, Manage and Explore Data' (Cox 2001).

<sup>1</sup> www.ssc.rdg.ac.uk/publications/guides/topsde.html, viewed 21 July 2005.

# 5.2 MICROSOFT EXCEL GRAPHS

Excel has a great strength—general accessibility. Most people have access to and familiarity with Excel and it is often where the data are. As demonstrated in Appendix 1, with a little work it is possible to produce publication-standard graphs of various types, particularly bar / column graphs and  $x-y$  scatterplots.

Excel has major disadvantages as well. The default settings and graphs have undesirable features, such as an apparent preference for bar graphs and pie charts, and a tendency to use too many cluttering lines and unnecessary 3D effects. Some types of plots are difficult or near-impossible to produce in Excel; for example, there is no box-and-whisker plot option provided, although a workaround to produce one has been developed by DOC (see section 3.4). It takes considerable work and knowledge of Excel to create plots of multiple values of one continuous variable against a categorical variable, or to mimic the dot plots of Cleveland (1994).

In Excel, each graph needs to be handcrafted, which can become a major issue when creating multipanel displays, where you often need identically formatted graphs with different data. The best—perhaps the only—way to get these is to create one graph that meets all your specifications exactly. This graph can then be copied the number of times needed, and then the data reference for each graph can be changed. If some overall aspect needs changing, typically all graphs need re-creating. By holding the Alt key down while moving or changing the size of a graph, the graph only moves or changes sizes in steps, to fit with the Excel gridlines.

In versions from about 2000 onwards, Excel includes PivotCharts, which allows you to make a graph from a pivot table. Excel selects the graph it thinks is best, with very limited flexibility. Copying values-only from the pivot table (using Edit > Paste special, and selecting either Values or Paste Link) to a conventional table allows the usual Excel operations.

With care, Excel can create excellent graphs—most of the graphs in this publication were produced in Excel—but its limits are easily reached. If you already have the need to use a statistical package, then SPSS and S-PLUS become attractive alternatives. Their use requires learning new tools and, typically, a different approach: less point-and-click, more menus, and sometimes programming code must be written.

# 5.3 STATISTICAL PACKAGES: SPSS AND S-PLUS

Almost all modern statistical packages include graph-producing facilities, and SPSS and S-PLUS are no exception: they have extensive graphing facilities. Statistical packages generally require data in the rows-as-observations and columns-as-variables format mentioned above. (This is another reason for using this approach in your spreadsheets; you can just copy and paste from the spreadsheet to the statistical package, or use the data import facilities provided by the package.)

SPSS has a full Microsoft Windows interface to its graphing: use the Graphs menu on the menu bar. Data are readily imported from Excel. Most of the graphs discussed here are available both directly on the Graphs menu, including full box plots and scatterplot matrices. Graphs > Interactive leads to another set of graphs, which are more flexible and allow for panel variables (allowing the creation of multipanel graphs).

S-PLUS also allows the creation of graphs from Windows using point-and-click. Data are readily imported from Excel or almost any other format. S-PLUS has the advantage of allowing linkage to the original Excel data to create graphs (or do other things) without creating a permanent copy of the data. The data continue to be accessed from their Excel source, and graphs reflect any changes that have been made there. Although the S-PLUS–Windows interface is not always easy to use effectively, S-PLUS comes fully into its own for graphs once you are familiar with the very powerful computing language S that underlies the package (see Appendix 2). It takes a considerable time investment to learn S, which may be recouped only with regular use. S-PLUS has full and sophisticated implementation of multipanel graphs—originally developed by Cleveland himself (Cleveland 1993). These are available using the menus, or by programming. The computer package R (cran.r-project.org) is an S-PLUS lookalike, without point-and-click graphs or an Excel linkage wizard, but with the major advantage of being free. It has excellent programmable graphing, including multipanel options.

# 5.4 SPECIALTY GRAPH PACKAGES

There are many dedicated graphing packages available, such as SigmaPlot. However, they are not available on the DOC computer network, and they carry the additional overheads of users needing to learn new tools and having to move data around. The output may also not be compatible with publishing packages such as Adobe PageMaker, meaning that graphs may need to be scanned before publication. The majority of DOC's graphing needs can be met using Excel or a statistical package.

# 6. Presentation medium and production strategy

# 6.1 MEDIUM

Once you have decided which type of graph best illustrates the point you are making from the data, spend some extra time thinking about the medium in which the graph is to be presented. Many people use the same graph over and over again, irrespective of whether it is presented in a paper, in an oral presentation or on a web page. In the latter two media, any vertical type should be avoided, as the graph cannot easily be turned around to assist reading; also, these two media do not allow detailed study, so the typefaces and data symbols should be easy to read, quick to interpret and not contain any unessential detail. Gridlines, formatted to be in the background, may help interpretation here, whereas in graphs for the print medium these tend to create undesirable clutter. When using log scales with few orders of magnitude, gridlines may be useful to show 'logginess' through the changing spacing between tick marks. Some other differences are shown in Table 2.

#### TABLE 2. CHARACTERISTICS OF GOOD GRAPH DESIGN FOR ORAL PRESENTATION (e.g. IN POWERPOINT) AND FOR PUBLICATION IN PRINT MEDIA.

The aim is for the audience to find it easy to see the key message, not for the author to impress the reader with unnecessary embellishments.

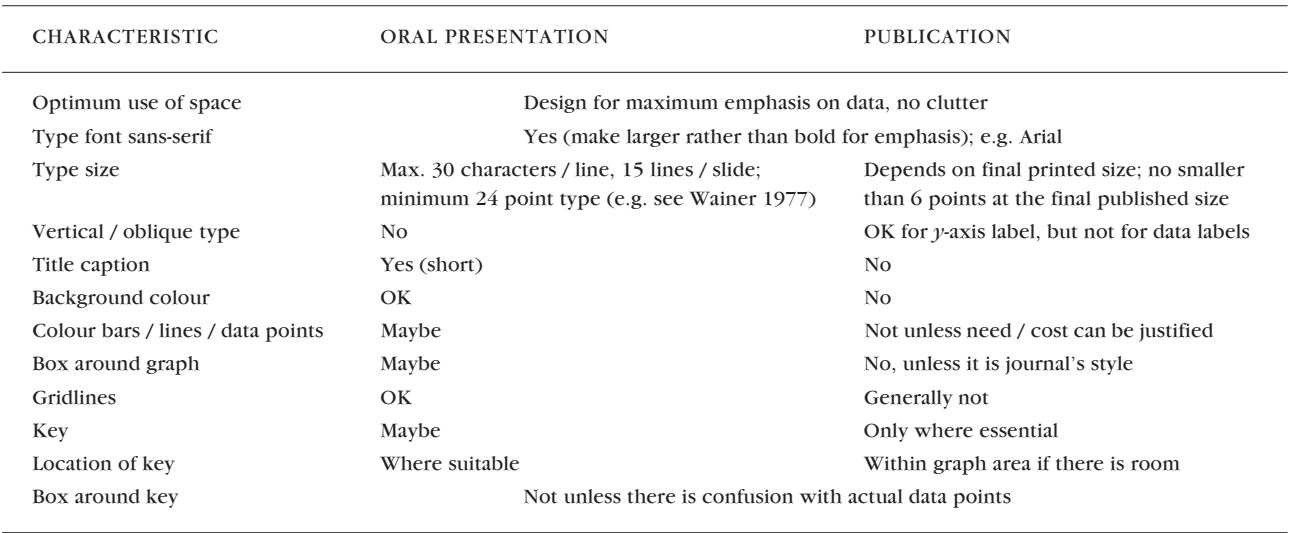

# 6.2 ITERATION AND IMPROVEMENT

Iteration is trying out various ways of presenting the data (e.g. the different panels of Fig. 22). This should be done for two reasons: to search for patterns in the data, and to find the best way to present the data (e.g. does the graph work on the screen, or on the page?).

The aim of iteration is to produce a good graph, i.e. one that has:

- High information content
- Data that stand out clearly
- User-friendly labelling (minimum translation and reference to the key)
- Important points presented high on the scale of decoding accuracy
- No redundant or misleading elements

As with written and oral presentation, test the draft on your colleagues and a sample audience and see if its key points have come across well. Use the photocopier to reduce your graph to both half the size and twice the size and see if it is still legible and pleasing to the eye.

All of this will improve the impact of graphs in your thesis, paper or conference talk and will result in a much more receptive audience of people who are interested in your work.

# 7. Acknowledgements

Our guidelines are inspired by the work of William Cleveland and Edward Tufte, and by many errors and deficiencies noted in the scientific and popular literature (with an emphasis on New Zealand material). The text is based on a lecture handout from the University of Canterbury (DK), DOC Science Publishing editorial guidelines (JJ), and material prepared for a series of Graphs workshops in DOC (IW and JJ).

We thank the generations of published authors and students that wittingly or unwittingly have contributed to improvement of the lecture notes and this guide; the participants in the DOC Graphs workshops in 2003, and the editorial members of the DOC Science Publishing team (Lynette Clelland, Ian Mackenzie, Helen O'Leary, Geoff Gregory, Amanda Todd), all of whom have contributed ideas, examples and suggestions for improvement.

Special thanks to Lindsay Rollo, Helen O'Leary and Sue Hallas who ran their critical eyes over the submitted draft; as did two anonymous referees.

#### 8.1 REFERENCES

Bigwood, S.; Spore, M. 2003: Presenting numbers, tables and charts. Oxford University Press, New York. 144 p.

Cleveland, W.S. 1984: Graphs in scientific publications. *The American Statistician 38*: 261–269.

- Cleveland, W.S. 1993: Visualising data. Hobart Press, Summit, New Jersey. 360 p.
- Cleveland, W.S. 1994: The elements of graphing data. 2nd edition. Hobart Press, Summit, New Jersey. 297 p.
- Cleveland, W.S.; McGill, R. 1985: Graphical Perception and Graphical Methods for Analyzing Scientific Data. *Science 229*: 828–833.
- Cox, N. 2001: Using Excel to enter, manage and explore data. Course prepared for Department of Conservation. Unpublished AgResearch report. 70 p.
- Hosking, G.P. 2003: Rata litterfall and canopy condition, Whirinaki Forest Park, New Zealand. *DOC Science Internal Series 103*. Department of Conservation, Wellington, New Zealand. 12 p.
- Imber, M.J.; West, J.A.; Cooper, W.J. 2003: Cook's petrel (*Pterodroma cookii*): historic distribution, breeding biology and effects of predators. *Notornis 50*: 221–230.
- Peterson, S.M. 1999: Council of Biology Editors Guidelines: Editing science graphs. Council of Biology Editors, Reston, VA (USA). 34 p.
- Robbins, N.B. 2005: Creating more effective graphs. Wiley, Hoboken, New Jersey. 402 p.
- Scott, D.W. 1992: Multivariate density estimation: theory, practice, and visualization. Wiley, New York. 376 p.
- Silvertown, J. 1987: Introduction to plant population ecology. Longman. 320 p.
- Stevens, S.S. 1957: On the psychophysical law. *Psychological Review 64*: 153–181.
- Tufte, E. 1983: The visual display of quantitative information. Graphics Press, Cheshire, Connecticut. 197 p.
- Wainer, H. 1977: Visual revelations. Graphic tales of fate and deception from Napoleon Bonaparte to Ross Perot. Copernicus, Springer Verlag. 180 p.

### 8.2 ADDITIONAL RESOURCES

- Anonymous 1997: Write, Edit, Print. Style Manual for Aotearoa New Zealand. Commonwealth of Australia, and Lincoln University Press. (Pp. 297–303.)
- Booth, W.C.; Colomb, G.G.; Williams, J.M. 1995: Communicating evidence visually. Pp. 175–200 (Chapter 12) in: The craft of research. University of Chicago Press, Chicago.
- Briscoe, M.H. 1996: The journal figure. Pp. 103–116 (Chapter 7) in: Preparing scientific illustrations. A guide to better posters, presentations and publications. 2nd edition. Springer-Verlag, New York.
- Davis, M. 1997: Presenting data. Pp. 105–111 (Chapter 11) in: Scientific papers and presentations. Academic Press, London.
- DOC (Department of Conservation). Guide for authors of DOC science publications. Department of Conservation website > Publications > Science and Research > Guide for Authors www.doc.govt.nz/Publications/004~Science-and-Research/Guides-for-authors/ index.asp (viewed 15 July 2005).
- Maindonald, J.H. 1992: Statistical design, analysis, and presentation issues*. New Zealand Journal of Agricultural Research 35*: 121–141.
- Royal Society of New Zealand journals: www.rsnz.org/publish/instruct\_auth.php (viewed 15 July 2005).
- Statistics New Zealand: www.stats.govt.nz/about-us/policies-and-guidelines/data-use/graphicsguidelines.htm (viewed 21 July 2005).
- Tufte, E. 1990: Envisioning information. Graphics Press, Cheshire, Connecticut. 126 p.
- Tufte, E. 1997: Visual Explanations: Images and Quantities, Evidence and Narrative. Graphics Press, Cheshire, Connecticut. 156 p.
- Wallgren, A.; Wallgren, B.; Persson, R.; Jorner, U.; Haaland, J-A. 1996: Graphing statistics and data. Creating better charts. SAGE Publications, Newbury Park, California. 94 p.

### 8.3 SOURCES OF FIGURES

- Figure 1—Allan, R.B.; Bellingham P.J.; Wiser, S.K. 2003: Forest biodiversity assessment for reporting conservation performance. *Science for Conservation 216*. Department of Conservation, Wellington, New Zealand. 49 p. (Fig. 8.)
- Figure 2—Rogers, D.M. 1996: Control, demography, and post-control response of heather in the central North Island: Part 2. *Science for Conservation 29*. Department of Conservation, Wellington, New Zealand. 35 p. (Fig. 2.)
- Figure 3—Tufte 1983, p. 28. Also at: www.fi.uu.nl/wiskrant/artikelen/hist\_grafieken/begin/ images/planeten.gif.
- Figure 4—Tufte 1983, p. 34. Also at:www.math.yorku.ca/SCS/Gallery/images/playfair-wheat1.gif.

Figure 5—IW originals.

- Figure 6—A: Espiner, S.R. 1999: The use and effect of hazard warning signs. Managing visitor safety at Franz Josef and Fox Glaciers. *Science for Conservation 108*. Department of Conservation, Wellington, New Zealand. 40 p. (Fig. 19.) B: IW original.
- Figure 7—DOC (Department of Conservation) 2003: Department of Conservation Statement of Intent 2003–2006. 88 p. (P. 12.)
- Figure 8—A: Green, W. 2004: The use of 1080 for pest control. A discussion document. Animal Health Board and the Department of Conservation. 60 p. (Fig. 7.) B: IW original.
- Figure 9—Murphy, D.J.; Kelly, D. 2001: Scarce or distracted? Bellbird (*Anthornis melanura*) foraging and diet in an area of inadequate mistletoe pollination. *New Zealand Journal of Ecology 25*: 69–81. (Fig. 6.)
- Figure 10—Dilks, P.; Onley, D.; Kemp, J. 1998: Ecology and breeding of Chatham Island tui. Progress report October 1996–June 1997. *Science for Conservation 88*. Department of Conservation, Wellington, New Zealand. 39 p. (Fig. 3.)
- Figure 11—Allibone, R. 2000: Water abstraction impacts on non-migratory galaxiids of Otago streams. *Science for Conservation 147*. Department of Conservation, Wellington, New Zealand. 43 p. (Fig. 4.)
- Figure 12—A: ANH Smith and IW original.

B: Smith, A.N.H; Westbrooke, I.W. 2004: Changes in bird conspicuousness at Pureora Forest. *Notornis 51*: 21–25. (Fig. 2; corrected for misalignment of lines in original publication.)

Figure 13—A: IW original.

(P. 20.)

- B: Westbrooke, I.M.; Etheridge, N.D.; Powlesland, R.G. 2003: Comparing methods for assessing mortality impacts of an aerial 1080 pest control operation on tomtits (*Petroica macrocephala toitoi*) in Tongariro Forest. *New Zealand Journal of Ecology 27(2)*: 115–123. (Fig. 2.)
- Figure 14—Baker, A.N.; Smith, A.N.H.; Pichler, F.B. 2002: Geographical variation in Hector's dolphin: recognition of new subspecies of *Cephalorhynchus hectori*. *Journal of the Royal Society of New Zealand 32*: 713–727.www.rsnz.org/publish/jrsnz/2002/036.pdf (Fig. 3; adapted.)
- Figure 15—Sessions, L.A.; Kelly, D. 2001: Heterogeneity in vertebrate and invertebrate herbivory and its consequences for New Zealand mistletoes. *Austral Ecology 26*: 571–581. (Fig. 3.)
- Figure 16—Jasperse, J.; Westbrooke, I. 2003: Report on national series of workshops by Ian Westbrooke and Jaap Jasperse: Graphs for data exploration, presentation and publication (April–July 2003). Unpublished report to DOC Management. 6 p. (P. 3.)
- Figure 17—Stewart, G.H. 1995: Stand development in the red / silver beech and mixed beech forests of north Westland. *Science for Conservation 8*. Department of Conservation, Wellington, New Zealand. 14 p. (Fig. 2.)
- Figure 18—A.W. Robertson, J.J. Ladley and D. Kelly: unpublished graph.
- Figure 19—Craddock, P.; Clout, M. 2001: Environmental risks of using brodifacoum at managed sites: toxicity and patterns of bait consumption by invertebrates. Unpublished report to Department of Conservation. Auckland Uniservices Ltd. (Fig. 1.)
- Figure 20—A: Wright, M. 1998: Ecotourism on Otago Peninsula. Preliminary studies of yelloweyed penguin (*Megadyptes antipodes*) and Hooker's sea lion (*Phocarctos hookeri*). *Science for Conservation 68*. Department of Conservation, Wellington, New Zealand. 39 p. (P. 33.) B: Robertson, H.A.; Westbrooke, I.M. 2005: A practical guide to the management and analysis of survivorship data from radio-tracking studies. *DOC Technical Series 31*. 47 p.
- Figure 21—D. Kelly and P.J. Grubb: unpublished graph. [Kelly, D.; Grubb, P.J. submitted: Population fluctuation in short-lived chalk grassland plants. II. Spatial and temporal stability over 14 years. *Journal of Ecology*. (Fig. 1.)]
- Figure 22—Koenig, W.D.; Kelly, D.; Sork, V.L.; Duncan, R.P.; Elkinton, J.S.; Peltonen, M.S.; Westfall, R.D. 2003: Dissecting components of population-level variation in seed production, and the evolution of masting. *Oikos 102*: 581–591. (Fig. 4.) (Panel F only; others are unpublished variations by the authors.)
- Figure 23—Unpublished graph from report to Stoat Research Technical Advisory Group.
- Figure 24—Unpublished graph drawn by A.W. Robertson, from data of D. Kelly, A.W. Robertson and J.J. Ladley.
- Figure 25—Graphs unpublished, but for more information on the data see: McAlpine, K.; Timmins, S.M. 2002: Poster: The Effect of fire on bone-seed and gorse germination. DOC Science poster no. 56.
- Figure 26—Unpublished graph, but see: Baker, A.N.; Smith, A.N.H.; Pichler, F.B. 2002: Geographical variation in Hector's dolphin: recognition of new subspecies of *Cephalorhynchus hectori*. *Journal of the Royal Society of New Zealand 32*: 713–727. (Fig. 2.)
- Figure 27—Wilmshurst, J.M. 2003: Establishing long-term changes in takahe winter feeding grounds in Fiordland using pollen analysis. *Science for Conservation 228*. Department of Conservation, Wellington, New Zealand. 25 p. (Fig. 7.)
- Figure 28—Unpublished parakeet data from May 2003 Christchurch graphs workshop.
- Figure 29—P.J. Grubb and D. Kelly: unpublished graph. [Grubb, P.J.; Kelly, D. submitted: Population fluctuation in short-lived chalk grassland plants. I. The regeneration niche and relative abundance. *Journal of Ecology*. (Fig. 2.)]
- Figure 30—Schoeps, K. 2000: Metapopulation dynamics of the coxella weevil (*Hadramphus spinipennis*) on the Chatham Islands. *Science for Conservation 134*. Department of Conservation, Wellington, New Zealand. 37 p. (Fig. 10.)
- Figure 31—Graphs unpublished, but for more information on the data see: Kelly, D. 1994: Demography and conservation of *Botrychium australe*, a peculiar sparse mycorrhizal fern. *New Zealand Journal of Botany 32*: 393–400.
- Figure 32—Miskelly, C.; Gummer, H. 2004: Third and final transfer of fairy prion (titiwainui) chicks from Takapourewa to Mana Island, January 2004. Department of Conservation, Wellington, New Zealand. 40 p. (Fig. 7.)

Figures in Appendix 1:

Figure A1.1—JJ original.

- Figure A1.2—Hosking, G. 2003: Rata litterfall and canopy condition, Whirinaki Forest Park, New Zealand. *DOC Science Internal Series 103*. Department of Conservation, Wellington, New Zealand. 12 p. (Fig. 1; variations are JJ originals.)
- Figure A1.3—Imber, M.J.; West, J.A.; Cooper, W.J. 2003: Cook's petrel (*Pterodroma cookii*): historic distribution, breeding biology and effects of predators. *Notornis 50*: 221–230. (Fig. 2.)

Figure A1.4—JJ original.

Figure A1.5—JJ original.

Figures in Appendix 2—Amanda Todd and IW originals.

Figures in Box 1—IW originals.

# Appendix 1

# MAKING MICROSOFT EXCEL DEFAULT GRAPHS SUITABLE FOR SCIENTIFIC PUBLICATION

### By Jaap Jasperse

Microsoft Excel is an excellent package to create a variety of different graphs from data tables. Unfortunately, the package clearly betrays its origins in accounting. It tends to produce graphs that have all the hallmarks of bad presentation in science: lots of clutter (boxes, gridlines, shading, unnecessary and large, poorly placed legend, and inappropriate type), and a tendency to emphasise bar and pie graphs over *x*–*y* graphs; to propose 'line' graphs to have equal spacing on the *x*-axis rather than reflecting the numerical spacing of the values; and to encourage lurid colours and 'mock 3D' option, etc.

In this appendix, we create some graphs using the default settings of Chart Wizard, and then work through a series of changes that will make the graphs suitable for publication in a science journal. It reflects the sentiment expressed by Bingwood & Spore (2003): 'If you are working with a popular spreadsheet, such as Excel, you can produce good tables and graphs only with rigorous editing and deletion; you must ruthlessly remove features that the program provides'. Microsoft Excel graph terminology is shown in Fig. A1.1, and the following conventions are applied:

- In Excel it is usually best to change one of the characteristics of a graph element by bringing the cursor over it, then right-mouse clicking on the element (or left-click if you have the buttons swapped). This will bring up a named menu with various options.
- The descriptions below assume that you know where to click (experiment!), then indicate by the > symbol which option to select.
- Many of the functions described using menu items can also be done by just selecting the item and then deleting it, dragging it or double-clicking on it. To cancel a selection, press ESC. Whichever method you prefer, the result should be a much better graph!

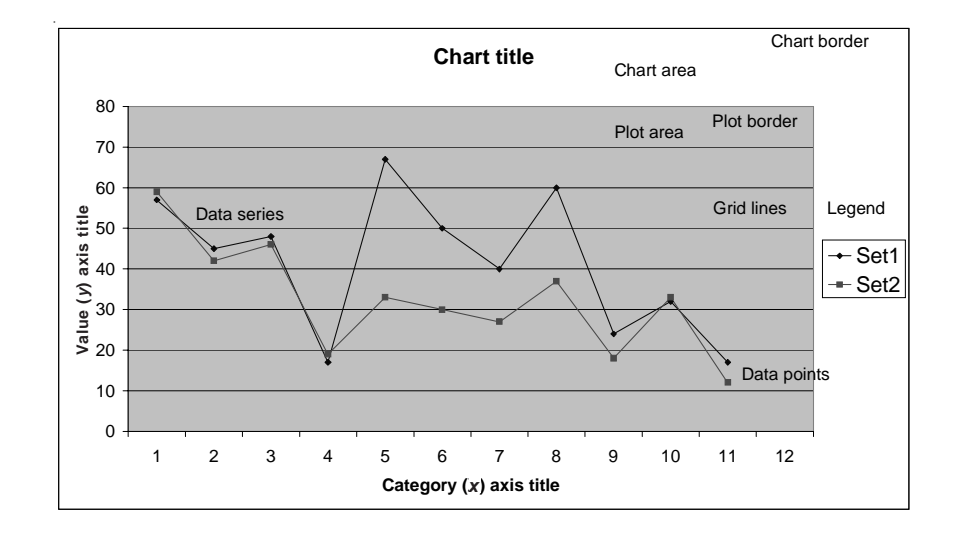

Figure A1.1. A generic graph showing Microsoft Excel terminology for parts of graphs (charts).

TABLE A1.1. DATA FOR FIGS A1.2A–C (OPPOSITE).

Total leaf litter (g) from individual trees sampled three times 2-monthly  $(3 \times 2$ -monthly) and twice 3-monthly  $(2 \times 3$ -monthly). Crown Categories (CC) for trees are: L, Long; S, short; H, Healthy; I, intermediate; U, unhealthy. (After Hosking 2003.)

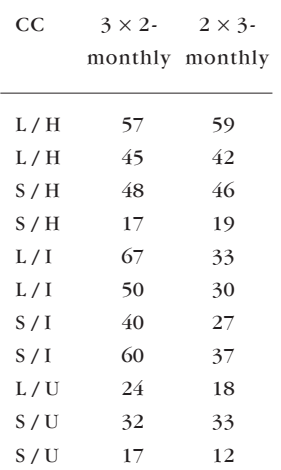

# Example A1.1 Vertical bar chart of measurements taken for independent categories

Consider the data in Table A1.1, of total litterfall for a six-monthly sampling period, by individual tree and sample interval (Hosking 2003).

The Chart Wizard in Excel allows us to create a graph, complete with title and key, very quickly from this—which is a major advance on manual creation. It is merely a matter of selecting the table in the spreadsheet, pressing the button for the ChartWizard, and answering a few questions. It takes no more than a minute (Fig. A1.2A).

However, for publication purposes, the resulting default graph shows serious deficiencies: unnecessary clutter, tiny type, and reduction of effective space for the data it purports to illustrate.

The graph can be made suitable for publication as follows:

1. First, remove the title (under Chart Options > Titles or select the title and delete it).

Figures are usually published with a separately typeset explanatory caption; the graph should therefore concentrate on presenting data only. Indeed, more often than not titles end up being in a contrasting style to, or contradicting, the caption. Only when the figure is used for, say, a PowerPoint presentation or an overhead transparency can a title have any use—but it is better added later than at the start.

- 2. Next, remove all boxes from around the:
	- Chart area: Format Chart Area > Patterns > Border > None
	- Plot area: Format Plot Area > Patterns > Area > None
	- Key: Format Legend > Patterns > Border > None

These extra lines only produce clutter that has nothing to do with the data.

As noted before, many of the menu choices described can be made more easily by just selecting the item and then deleting it, dragging it or doubleclicking on it.

3. Now improve the key (legend).

First, move it to above the graph from the side, so that much more width is available for plotting the data horizontally: Format Legend > Placement > Top, or select and drag it.

Next extend the graph upwards by clicking on the graph area once, and then dragging the upper limit up to where it overlaps the key.

Then move the key to a corner area where it does not overlap any data.

- 4. Next, remove unnecessary graph items as follows:
	- Gridlines: Chart Options > Gridlines > (untick all), or select and delete
	- Background shading: Format Plot Area > Patterns > Area > None, or click on the background and press 'Delete'

This will result in Fig. A1.2B, which makes much more effective use of space and has fewer distracting elements.

Figure A1.2. A graphical illustration of the data in Table A1.1.

A, Default Excel settings with title, key and colour.

B, Improving effective graph space by removing the title (a separate caption is better) and moving the key; the gridlines create unnecessary clutter.

C, Tidy, clear and clutterfree graph.

Note that A–C are reproduced here deliberately at the same scale as produced in Excel (for best visual effect, *y*-axes are usually best vertically aligned on a page).

Fig. A1.2C allows reduction to at least 50% without loss of clarity (Fig. A1.2D), but the font size may need further adjustment.

Original caption: Total rata leaf litter in twomonthly (grey) and threemonthly (black) collections. Crown categories: L large, S small, H healthy, I intermediate, U unhealthy.

**C**

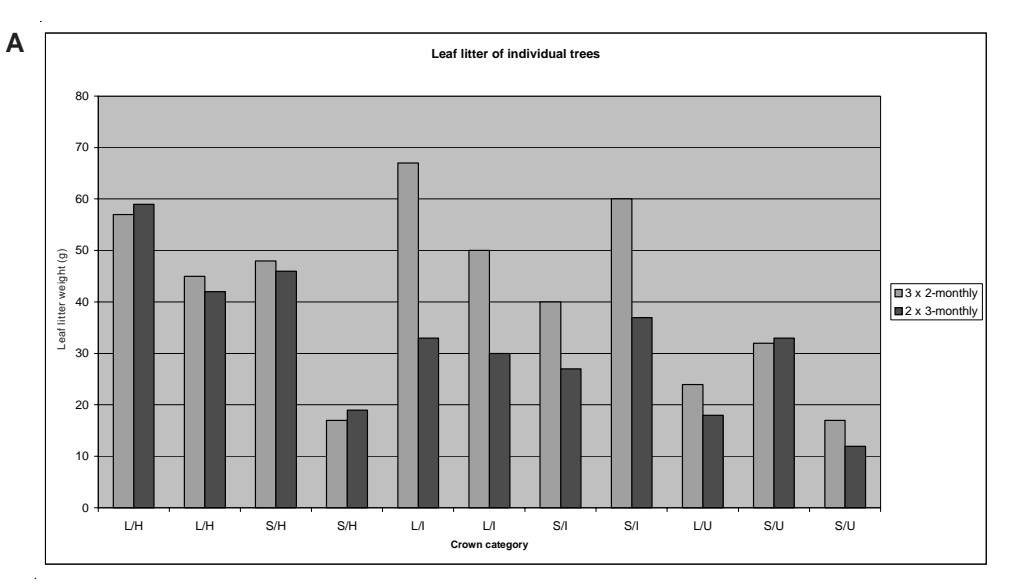

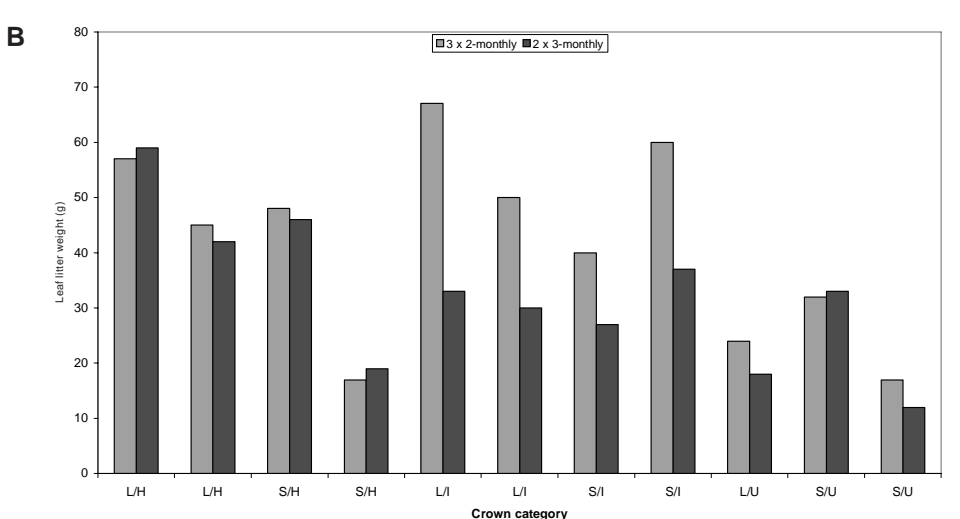

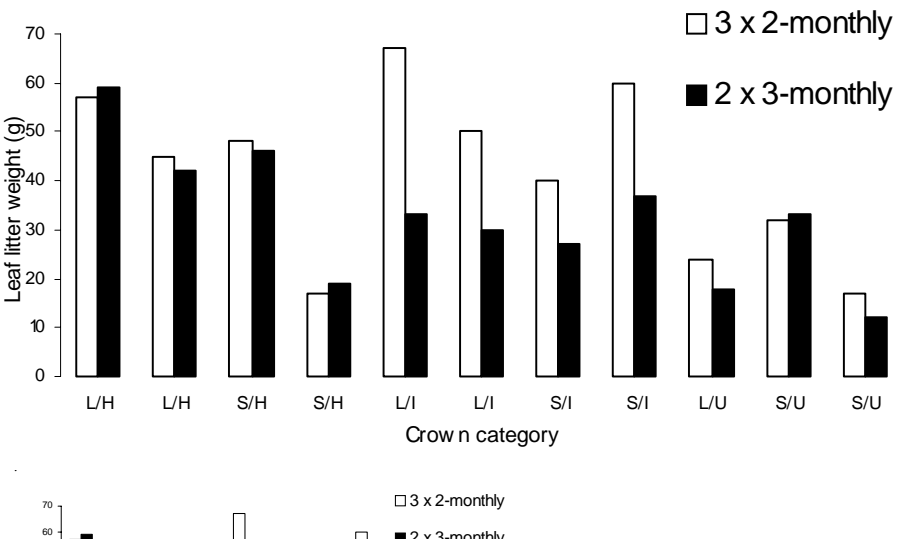

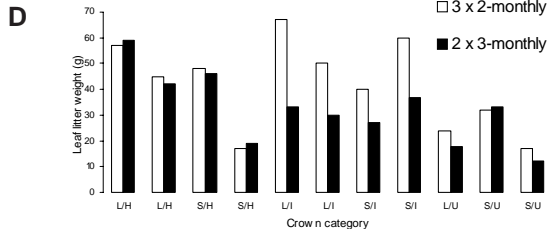

*DOC Technical Series 32* 61

#### 5. Remove colour from bars:

- Use white (blank) for one set: Format Data Series > Area > None
- Use solid black for the other: Format Data Series > Area > (black square, palette top left)
- 6. Finally, improve the labels.

Remove bold type; instead make the type larger to allow greater reduction without loss of legibility: Format Axis > Title > Font > Regular (and increase point size somewhat).

Sometimes it is better to have fewer labels on the axes, but in this instance all horizontal labels are needed. The *x*-axis may be removed as there is no relationship between the pairs of bars: Format Axis > Axis > None.

7. We can make the vertical axis more efficient by going to the true (rounded) maximum value (Excel usually goes higher than that, in order to draw the (unnecessary) boxes around the data). Format Axis > Scale > Maximum (here 70), Minor unit (here 10), Minimum 0.

The key can now be further tidied up to show items one above another; place it so that it 'squares off' the figure at the top right-hand side.

The result: Figure A1.2C is a clear and clean graph with emphasis on the data, minimum clutter, and which reproduces well in black and white. With its separate caption, it has lost none of the original information shown in the ugly and inefficient graph produced by the Excel Chart Wizard default settings.

This graph can now be reduced to about 50% size (Fig. A1.2D) without losing clarity and legibility, provided the font for labels is big enough. (The minimum font size suitable for printing is 6 points. Note that Excel may produce label errors by truncating type.) Science journals generally reproduce at the smallest size that still transfers essential information—which is often smaller than authors expect! Avoid disappointment about lost detail by keeping the smallest final published size firmly in mind (Figs A1.3–A1.5).

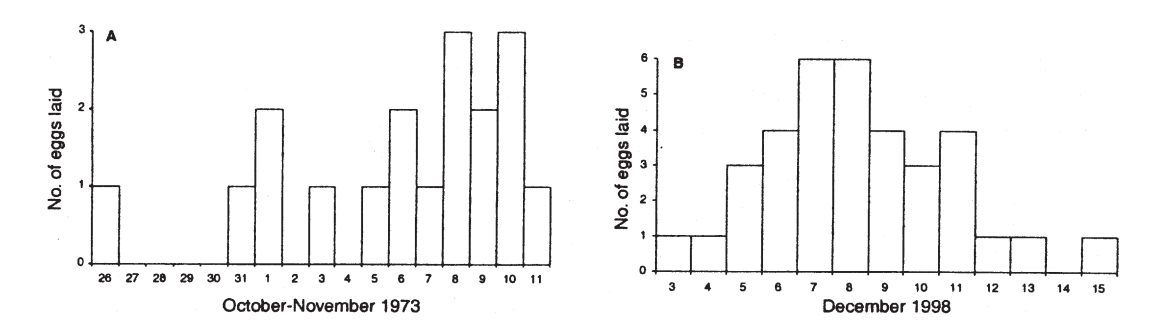

Figure A1.3. These histograms are reproduced here at the exact size published in the journal *Notornis*. How these graphs were derived from default Excel tables is described on the following pages and illustrated in Figs A1.4 and A1.5.

Original caption: Laying dates of Cook's petrels (*Pterodroma cookii*): A. Hauturu (Little Barrier I.) in 1973 until 11 November when 50% of eggs had been laid; B. Whenua Hau (Codfish I.) in 1998.

TABLE A1.2. COUNTING PETREL EGGS (FROM IMBER ET AL. 2003).

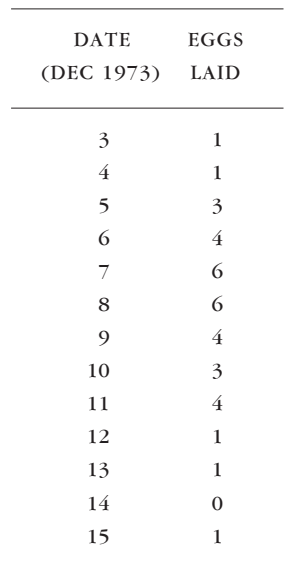

Figure A1.4. Egg-laying data (from Imber et al. 2003). A shows the default settings in Excel, including redundant key for one category, unnecessary clutter and colour. B is the graph improved as described. Its categories are continuous and it uses space much more effectively. It could be reduced to 50% or smaller without loss of clarity, provided the font size is increased accordingly.

# Example A1.2 Vertical bar chart of continuous variable (time) with measurements in discrete values (counts)

Histograms are an appropriate way to visualise the distribution of the data as shown in Table A1.2. By using the Excel Chart Wizard, the vertical bar chart shown in Fig. A1.4A was obtained.

The default graph suffers 'the usual' Excel deficiencies that can be tidied up as already described in Example A1.1: unnecessary boxes, shading and bold-type labels. Furthermore, the key (legend) is entirely redundant here as there is only a single data category. To remove it: Chart Options > Legend > (untick box Show legend), or select it and delete.

The main problem of the graph as a histogram is that the continuous series (time) is shown in discrete steps. Correct this by clicking on a bar, then: Format Data Series > Options > Gap width =  $0$ .

Also adjust the *y*-axis label to have a maximum value of 6, and remove clutter by setting steps to 2: Format Axis > Scale > Maximum = 6, Minor unit = 1, Major unit  $= 2$ .

The result: Figure A1.4B shows again a clear and clean graph with emphasis on the data, minimum clutter, and which reproduces well in black and white and at small sizes.

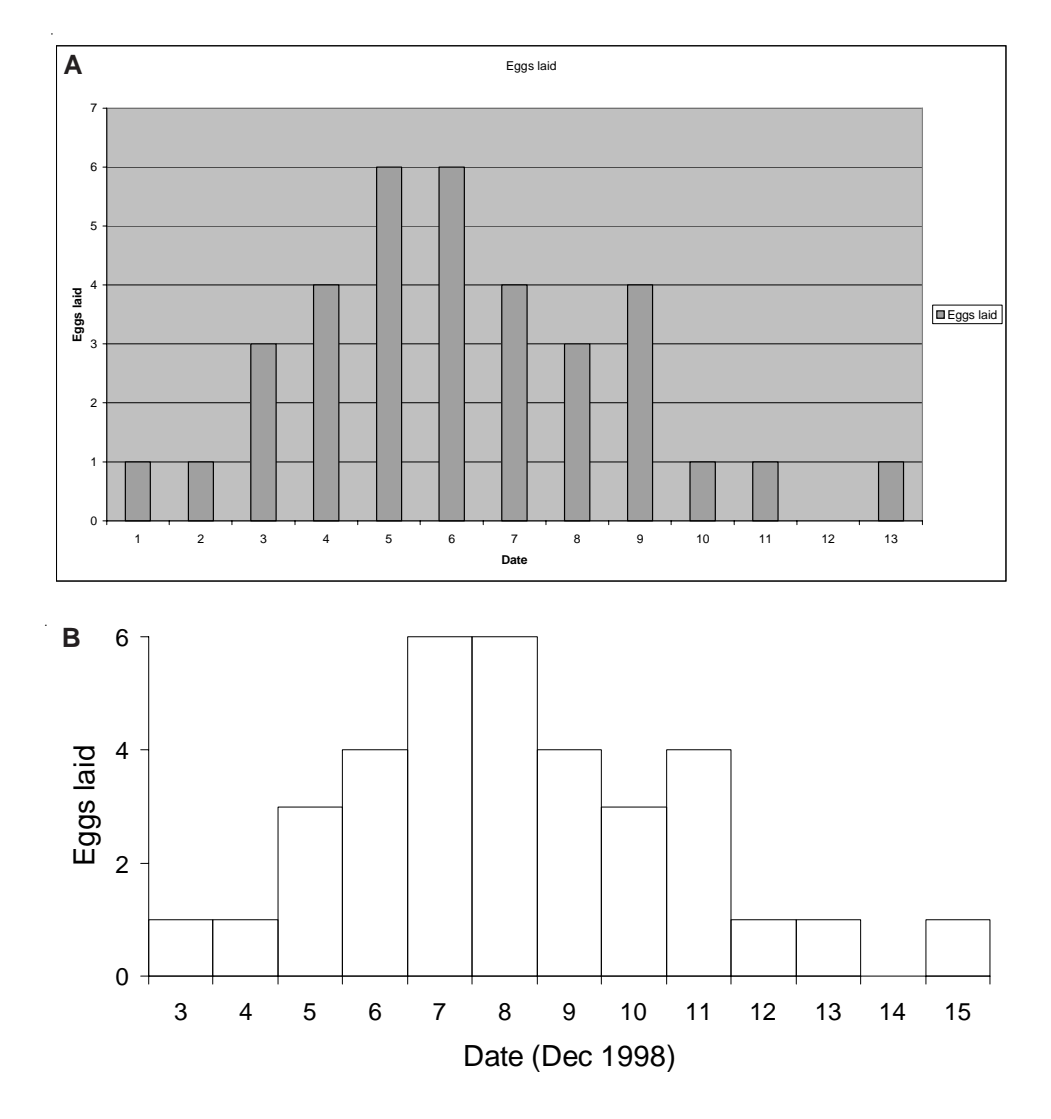

TABLE A1.3. MORE EGG-LAYING DATA FROM IMBER ET AL. (2003).

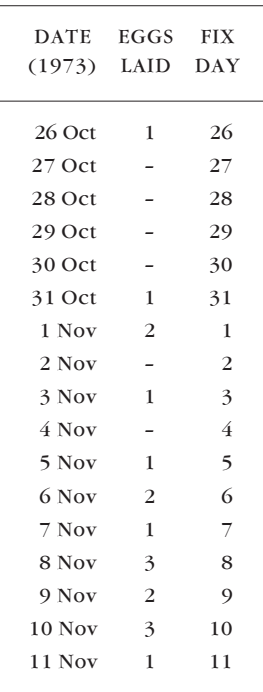

# Example A1.3 Histogram showing Excel errors in date and count representation

The next dataset and Chart Wizard default graph in Fig. A1.5A illustrate the danger of incomplete date recording in a spreadsheet.

Although the dates are recorded for 1973, they are graphed as for the current year (= default setting). The problem was solved by creating an extra column, 'Fix day', for the days of the respective months and plotting these instead (the *x*-axis label indicating the true values). The 'corrected' dates must be selected under: Source Data > Series > Category  $(x)$  axis labels. If necessary, to avoid oblique or vertical type on *x*-axis, Format Axis > Alignment > Orientation  $(horizon tal = 0 \text{ degrees}).$ 

The default graph was then tidied up as before. In addition, the fractions in the vertical axis were removed as there were no half eggs! Format Axis > Scale > Maximum =  $3$ , Minor unit = 1.

The result: Figure A1.5B shows once more a clear and clean graph with correct dates, and which reproduces simply in black and white, even at very small sizes (see Fig. A1.3).

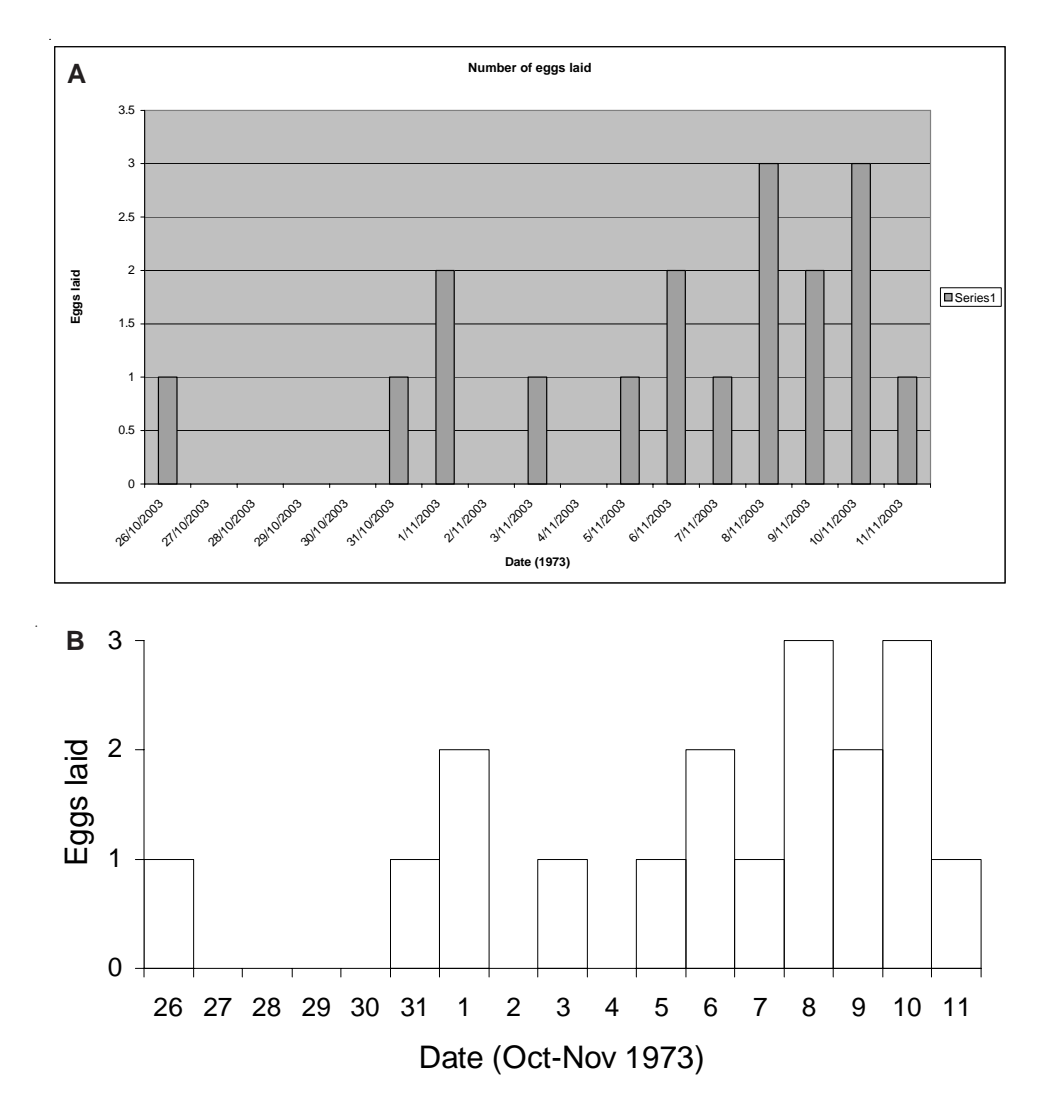

Figure A1.5. Graphs of the data in Table A1.3. A, The software defaults to the current year if incomplete dates are entered. B, the tidied-up graph, which displays 'whole eggs' only.

# Appendix 2

# CREATING BAR CHARTS USING S-PLUS

By Amanda Todd and Ian Westbrooke

S-PLUS can also be used to create bar charts. Although this package is not as user-friendly as Excel, it has the advantage that graphs can be more easily tailored to specific requirements, and are readily repeated in identical form for modified or new data; this is especially useful for creating groups of identical graphs for differing datasets in panels.

In this appendix, we demonstrate how the same graphs as presented in Appendix 1 can be created using S-PLUS. Although this can be done using dropdown menus (similar to the Excel chart wizard), these have their own set of default settings that need to be overridden to produce your final chart. Therefore, here we present the command language used to generate clean, easyto-read graphs in one step.

The majority of datasets will probably be contained in Excel worksheets. Such data can easily be brought into S-PLUS using the Excel to S-PLUS Link Wizard.

To open the Excel worksheet from within S-PLUS:

File > Open > Excel worksheet (xls)

Highlight the entire data area and click on the Link Wizard button (top left of toolbar). If your first row contains column names, ensure you check this box. Re-name the file and click 'Finish'.

Open a script file in S-PLUS (this enables you to input the command language):

File > New > Script file

You are now ready to analyse your data and create graphs.

The commands below can be copied, pasted and edited from the electronic version of this manuscript rather than being entered from scratch if you prefer.

# Example A2.1 Vertical bar chart of measurements taken for independent categories

The data presented in Table A1.1, named 'hosking' and with revised column names ('cc', 'two.monthly' and 'three.monthly') for S-PLUS, can be graphed (Fig. A2.1) as follows:

```
attach(hosking)
    # enables S-PLUS to recognise column names in the dataset
    # 'hosking'
graphsheet(color.scheme='trellis black on white')
    # creates a black-and-white graphsheet
par(mar=c(7,7,4,7)+.1)
    # increases margins on the page to make sure all labels
    # are shown
barplot(
   # the basic command for bar chart
   t(hosking[,2:3]),
    # specifies the two data columns to be plotted
   # using t() to transpose them to be treated as rows
   beside=T,
   # places the two categories beside each other as opposed
   # to stacked
   col=c(0,1),
   # specifies the colours of each category
   space=c(0,1),
   # sets the space between the bars
   yaxs='s',
    # specifies the extent of the y-axis
   \lambdalas=1,
   # all labels written horizontally
   map=c(4,1,0).
    # the margin line for the axis title, labels and line,
   # to put the x-axis label away from the bar names
   cex=1.5.
   # increases the font size of axis labels
   xlab='Crown category',ylab='Leaf litter weight (g)',
   # x- and y-axis labels
   bty='n',
   # removes box around legend
   legend=c('3 x 2-monthly','2 x 3-monthly'
    # legend captions
   text(x=3*1:length(cc)-1,y=-2,labels=cc,cex=1.5)
    # adds label to bars
    )
n.gps1=nrow(hosking)+1
segments(x1=3*(1:n.gps1)-3,y1=rep(0,n.gps1),x2=3*(1:n.gps1)-
   2,y2=rep(0,n.gps1),col=0)
    # these last two commands remove the bottom lines
    # between columns
```
Figure A2.1. S-PLUS version of Fig. A1.2C.

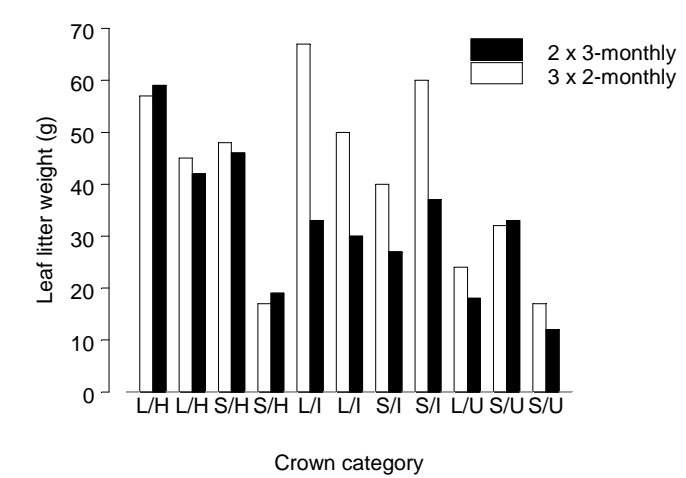

# Example A2.2 Vertical bar chart of continuous variable (time) with measurements in discrete values (counts)

The data presented in Table A1.2, called 'imber' and with revised column names ('date.1973' and 'eggs.laid') for S-PLUS, can be graphed (Fig. A2.2) as follows:

attach(imber)

graphsheet(color.scheme='trellis black on white')

par(mar=c(7,7,4,2)+.1)

barplot(eggs.laid,names=as.character(date.1973),space=0,inside=T,col=0,yaxs='s', las=1,cex=1.5,mgp=c(5,1,0),xlab='Date (Dec 1998)',ylab='Eggs laid')

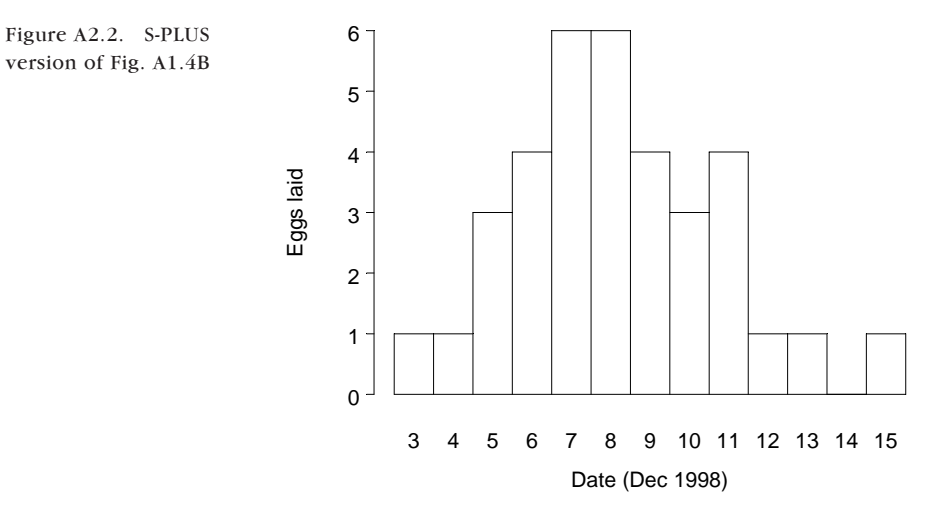

# Example A2.3 Histogram with date information

The data presented in Table A1.3, called 'imber2' and with revised column names ('date.1973', 'eggs.laid' and 'fix.day') for S-PLUS, can be graphed in one of two ways (Figs A2.3A and B, equivalent to Figs A1.5A and B respectively). The second is preferable, as the *x*-axis is less cluttered. You will need to make sure that the values represented by '–' are correctly entered as 0 for S-PLUS.

```
attach(imber2)
```
graphsheet(color.scheme='trellis black on white')

date.formatted=timeDate(julian=date,format='%d\n%b')

**# creates a new date variable (datemod),**

**# which outputs as day and month (month on a new line)**

par(mar=c(7,7,4,2)+.1)

#### **A:**

barplot(eggs.laid,space=0,col=0,yaxs='s',las=1,lab=c(3,3,3), **# the second value controls the number of tick marks on # the y-axis, allowing us to present only whole numbers**

```
mgp=c(5,1,0),cex=1.3,xlab='Date (1973)',ylab='Eggs laid',
names=as.character(date.formatted))
```
#### **B:**

barplot(eggs.laid,names=as.character(fix.day),space=0,col=0,yaxs='e', las=1,lab=c(3,3,3),cex=1.3,xlab='Date (Oct-Nov 1973)',ylab='Eggs laid')

26 Oct 27 Oct 28 Oct 29 Oct 30 Oct 31 Oct 1 Nov 2 Nov 3 Nov 4 Nov 5 Nov 6 Nov 7 Nov 8 Nov 9 Nov 10 Nov 11 Nov  $\overline{0}$ 1 2 3 Date (1973) Eggs laid 26 27 28 29 30 31 1 2 3 4 5 6 7 8 9 10 11  $\Omega$ 1 2 3 Date (Oct-Nov 1973) Eggs laid **A B**

Figures A2.3A and B. Two alternative S-PLUS versions of Fig. A1.5A and B. Note that Fig. A2.3A is not of publication quality, as the *x*-axis labels are too closely spaced.